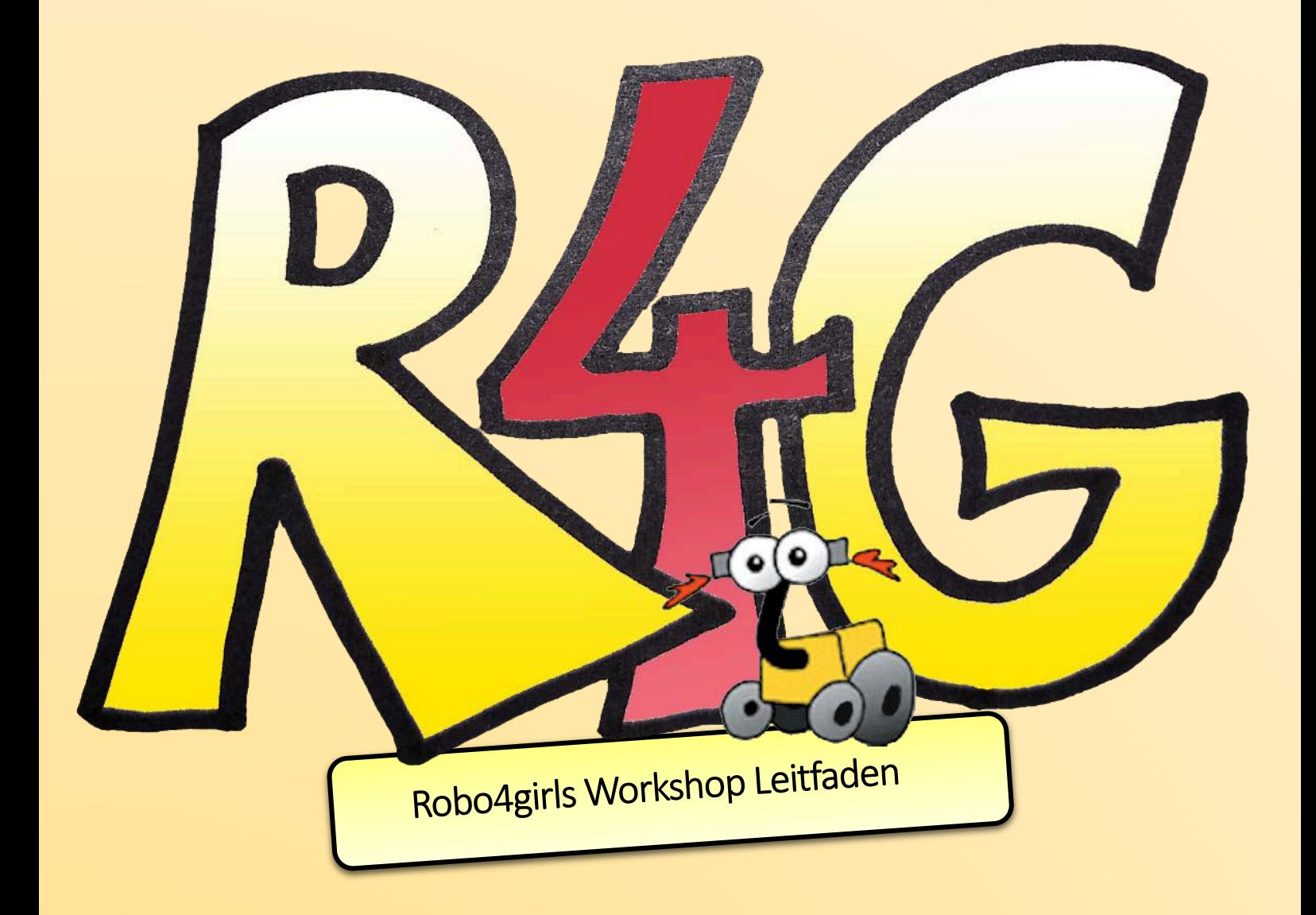

# Inhalt

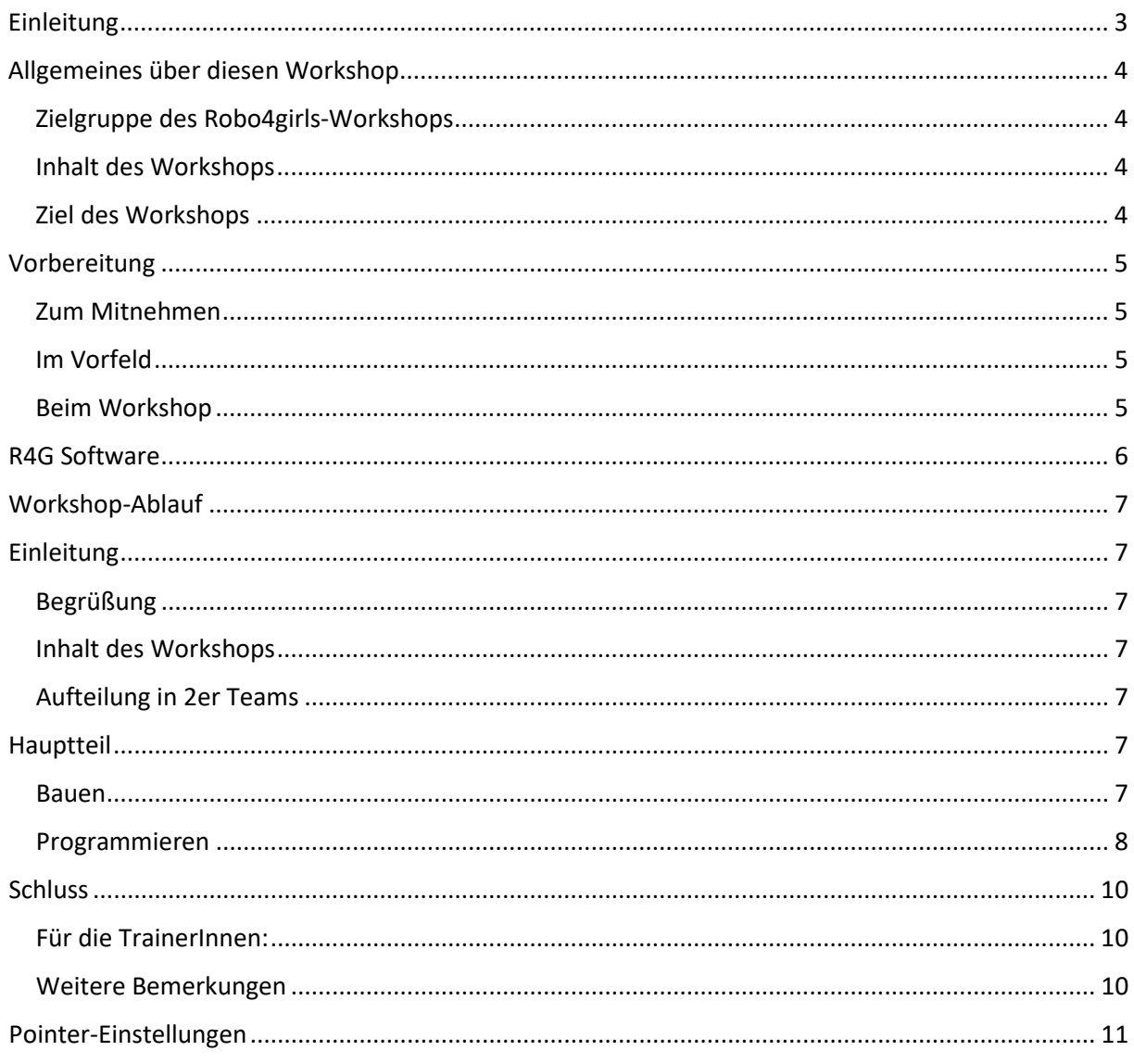

# <span id="page-2-0"></span>**Einleitung**

Wir führen seit 12 Jahren Roboter-Workshops mit Mädchen durch und begeistern seither Mädchen für Programmieren und Technik. Nun haben wir im Projekt Robo4girls unser wichtigstes Projekt - Roberta - auf eine neue Stufe gehoben und eine neue Roboter-Technologie entwickelt sowie unser gender-didaktisches Workshopkonzept angepasst.

Hierzu entwickelten unsere Informatikerinnen und Ingenieurinnen unsere R4Gs sowie eine Web-App mit der diese auf sehr einfache Weise programmierbar sind.

Die R4Gs zu produzieren erfordert einiges technische Verständnis. Mit den von uns zur Verfügung gestellten Anleitungen sollte es aber relativ einfach möglich sein.

Dieser Leitfaden führt durch einen Roberta-Workshop auf Basis der R4Gs. Haupt-Zielgruppe sind 10- 11-jährige Mädchen, da unsere Evaluationen und Erfahrungen zeigen, dass Mädchen in diesem Alter sehr gut für Technik begeistert werden können.

Ein wichtiges Element unserer Workshops ist der **Bau der Robertas**. Da die Mädchen die Roboter selbst zusammenbauen, haben sie danach erheblich mehr Selbstwirksamkeit – also Vertrauen in ihre eigenen technischen Fähigkeiten, als sie es haben, wenn sie "nur" bereits fertige Roboter programmieren. Daher halten wir an diesem Workshopkonzept fest – und dies ist auch der Grund dafür, dass wir, trotz zahlreicher heute verfügbarer und kostengünstig erwerbbarer Roboter selbst einen entwickelt haben.

Dennoch ist in der Testphase des Projekts seitens Lehrpersonen der Wunsch laut geworden, dass unsere – so einfach bedienbare – Software, da sie ein sehr guter Einstieg ins Programmieren ist, auch ohne Lego-Karosserie verwendbar ist. Wir haben daher eine Karosserie recherchiert, die mit unserer Hardware und Software kompatibel ist.

Alle Tipps, Anleitungen und Dateien, die nötig sind um unser Konzept zu übernehmen, befinden sich unter [https://www.netidee.at/robo4girls.](https://www.netidee.at/robo4girls) Sie unterliegen einer Open Source Lizenz, nämlich CC-BY-SA, das bedeutet, dass bei Weiterverwendung das ZIMD genannt werden soll, und dass eine Weitergabe nur unter denselben Bedingungen erfolgen darf: offen, mit Nennung des ZIMD.

Hinweis: Am Schluss dieses Dokuments befinden sich Hinweise, wie man ein Tablet einstellen kann, damit man am Beamer sieht, wo gerade hin gezeigt wird.

Wir bedanken uns bei der Netidee, die dieses Projekt gefördert hat.

Wien, 27.12.2019

DI Dorothea Erharter Mag. Andreas H. Landl

# <span id="page-3-0"></span>**Allgemeines über diesen Workshop**

## <span id="page-3-1"></span>**Zielgruppe des Robo4girls-Workshops**

Dieser Workshop ist für Mädchen im Alter von 10 bis 11 Jahren gedacht. Wir haben dieses Alter als Kernzielgruppe gewählt, da Mädchen in diesem Lebensabschnitt besonders gut für Technik begeistert werden können. Zu diesem Schluss kamen wir durch langjährige Evaluationen, denn auch heute wird Technik oft nur mit Burschen konnotiert. Aus genau diesem Grund wollen wir unseren Workshopteilnehmerinnen zeigen, dass Berufe kein Geschlecht haben. Denn Mädchen haben in unserer Gesellschaft oft gar keine Chance herauszufinden, ob Informatik oder Ingenieurwesen sie interessieren würden, da sie nie mit dafür benötigten Technologien experimentieren konnten. Deswegen sollen sie im Rahmen dieses Workshops Geschlechterrollen hinterfragen und herausfinden, ob sie sich für Technik interessieren.

### <span id="page-3-2"></span>**Inhalt des Workshops**

Aus größtenteils vorgegebenen Legoteilen sollen die Jugendlichen die neueste Version der R4G bauen. Hier werden unterschiedliche Bereiche der Technik angesprochen. Maschinenbau, nach einer Vorgabe sollen bestimmte Teile zusammengebaut werden. Mechatronik, die Kabel sollen so verbunden werden, dass die Motoren die richtigen Anweisungen von der für die Programmierung verwendeten App erhalten. Schlussendlich geht es auch um Informatik und Softwaredesign. Die Mädchen sollen ihre eigenen Programme kreieren. Diese müssen die gegebene Aufgabenstellung lösen, doch auch ihre Kreativität soll gefördert werden. Sie sollen dazu ermutigt werden, unterschiedliche Aktionen auszuführen, die sie sich selbst ausgedacht haben. Es soll eine gute Balance zwischen Handwerklichkeit und Logik erstellt werden.

### <span id="page-3-3"></span>**Ziel des Workshops**

Der R4G Workshop setzt sich zum Ziel, jugendliche Mädchen dazu zu ermutigen, mit Technik zu experimentieren und möglicherweise in Zukunft einen Beruf in dieser Branche einzuschlagen. Dieses Interesse soll mithilfe dieses Workshops spielerisch geweckt, beziehungsweise verstärkt werden. Durch gezielte Auseinandersetzung mit den Themen Roboterbauen und -programmieren, sollen die Jugendlichen möglichst selbstständig eine funktionsfähige Roboterin erstellen. Gleichzeitig werden sie dazu angehalten logisch zu denken und Prozesse effektiv zu planen.

Die Programmieraufgaben, die in diesem Leitfaden beschrieben werden, sollen die Kreativität und Problemfindungskompetenz der Mädchen, ebenso wie ihre Team- und Kooperationsfähigkeit fördern.

# <span id="page-4-0"></span>**Vorbereitung**

### <span id="page-4-1"></span>**Zum Mitnehmen**

- Tablets (für jede 2er oder 3er Gruppe + 1 Vorzeigetablet mit Mini-HDMI Anschluss)
- R4G Schachteln (für jede Gruppe eine)
- eventuell Beamer mit HDMI-Anschluss + HDMI-Kabel, falls dieser nicht am Workshop-Ort vorhanden ist
- HDMI zu Mini-HDMI-Adapter
- Ladekabel für die Tablets (USB-C Port)
- Mehrfachstecker und Verlängerungskabel
- Feedbackbögen und Programmiererinnen-Ausweise
- Bauanleitungen
- Kamera(s)
- SD-Karten
- Batterieladegeräte
- Kameraladekabel (für Videokamera)
- **Internetrouter**

### <span id="page-4-2"></span>**Im Vorfeld**

- Bestimmen, welche R4G, welchem Platz gehört (ACHTUNG: verschiedene R4G-Namen! Diese sind bei der Koppelung der Tablets mit den Roboterinnen relevant.)
- Tablets sollen stets vollständig aufgeladen werden, da durch die Verbindung mit *Internet* und *Bluetooth* sehr viel Batterieleistung beansprucht wird.
- Auch die Kamerabatterien sollen vollständig aufgeladen werden. Eventuell einige aufgeladene Batterien parat halten. (Auch die Videokamera sollte vollständig aufgeladen werden.
- Überprüfen, ob sich SD-Karten in den Kameras befinden.
- Bau-Anleitungen und Lego-Boxen auf die Tische legen.
- Auf den Tablets *Standort* und *Bluetooth* aktivieren. (Es ist besser, dies bereits vor dem Workshop zu machen, da es später leicht vergessen wird und zu Verzögerungen und Unruhen führen kann.)
- Pointer auf dem Vorzeigetablet einstellen.

### <span id="page-4-3"></span>**Beim Workshop**

- Beamer-Verbindung mit dem Vorzeigetablet herstellen und testen
- Kamera(s) für Fotos bereitstellen
- Tische von den Schülerinnen möglichst von allem leeren, falls Dinge auf ihnen befindlich sind. Schultaschen oder Rucksäcke in einem Nebenraum oder auf der Seite, ... verstauen.

# <span id="page-5-0"></span>**R4G Software**

Die (auf unserem Github) als open-source Programm verfügbare [R4G Repository](https://github.com/ZimdVienna/Robo4girls) ist ein Tool zum Erstellen von verschiedenen Programmen, die die Roboterinnen ausführen können. Aus Bausteinen können die Mädchen Bewegungsvorgänge und Laute programmieren. Diese werden daraufhin in der von den Workshopteilnehmerinnen festgesetzten Reihenfolge abgespielt.

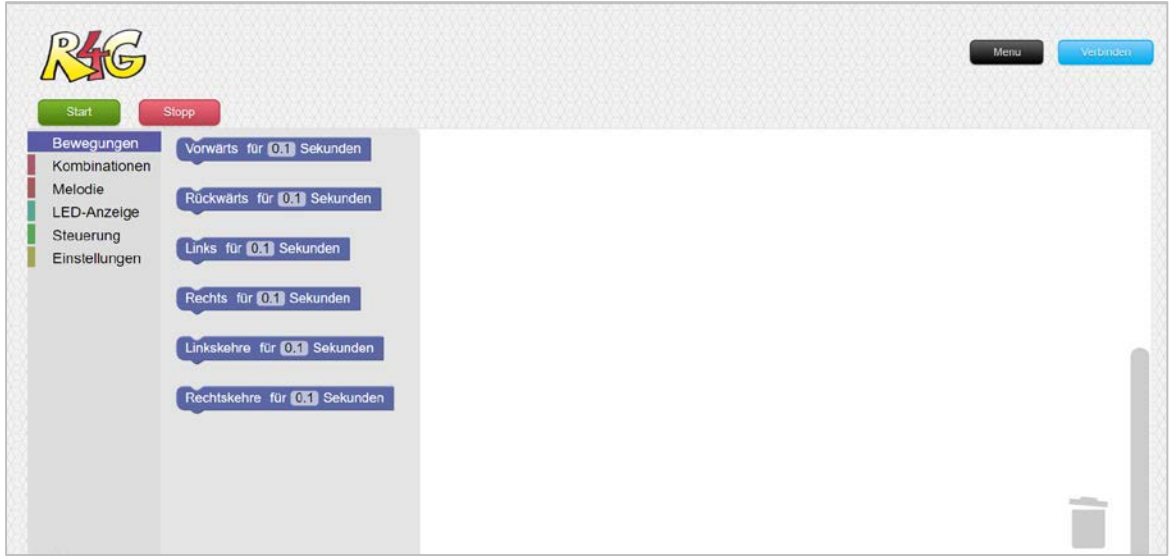

*Abbildung 2.0.1: R4G Repository. Diese App ist auf unserem Github zu finden.*

Unter den Menüpunkten, die in der Liste auf der linken Bildschirmseite zu finden sind, sind die unterschiedlichen Bewegungsoptionen und Melodien zu finden. Hier können die gewünschten Aktionen ausgewählt und auf die Arbeitsfläche gezogen werden. Dies geschieht durch ein normales drag-and-drop-Verfahren (ziehen-und-fallenlassen). Auf der Unterseite der jeweiligen Blöcke befindet sich ein dreieckiger Dockpunkt, an den der nächste Baustein angehängt werden kann. Um einen Teil des Programmes zu wiederholen, muss unter dem Punkt "Steuerung" der Baustein "Wiederhole X mal:" über den zu-wiederholenden Abschnitt gezogen werden. Danach können weitere Aktionen an den grünen Block angehängt werden.

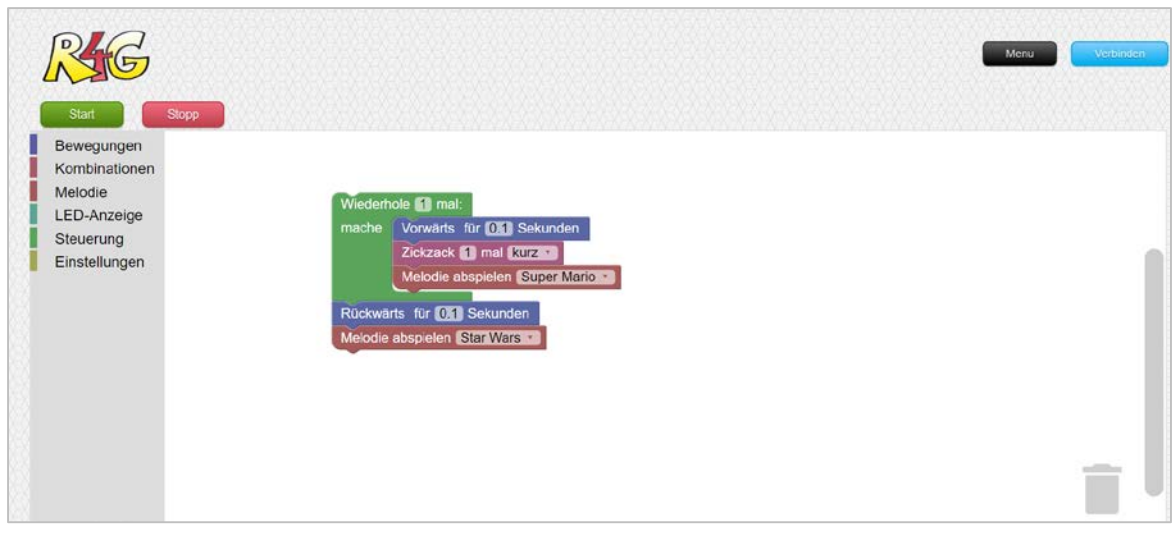

*Abbildung 2.0.2: R4G Repository. Durch Drag-and-Drop werden die Elemente aneinandergereiht.*

# <span id="page-6-1"></span><span id="page-6-0"></span>**Workshop-Ablauf**

# **Einleitung**

### <span id="page-6-2"></span>**Begrüßung**

Die Jugendlichen werden freundlich begrüßt, alle stellen sich in einem großen Kreis auf. In einer kurzen Vorstellungsrunde soll sich jedes einzelne Mädchen mit seinem Namen und Alter vorstellen. Außerdem soll es etwas nennen, dass es sehr gut kann. Eventuell kann auch nachgefragt werden, wer bereits etwas gebaut oder programmiert hat.

### <span id="page-6-3"></span>**Inhalt des Workshops**

Nach der Vorstellungsrunde wird den Workshopteilnehmerinnen erklärt, was für diesen Workshop geplant ist. Dies ermöglicht ihnen, sich besser auf den Ablauf einzustellen und einzulassen. Außerdem weckt es Vorfreude auf Inhalte, die ihnen besonders gut gefallen könnten und motiviert sie somit zusätzlich. Zuerst wird erklärt, was genau gemacht werden soll. R4Gs bauen und diese daraufhin Programmieren. Der Begriff *Programmieren* wird erklärt. Am besten wäre es, wenn sie in diesen Prozess miteinbezogen werden. D.h. Fragen stellen: *Weiß jemand, was programmieren heißt?* etc. Des Weiteren wird erklärt, dass alle Apps und Geräte, die die Mädchen alltäglich verwenden, programmiert sind und sie nun dasselbe ausprobieren dürfen. Durch Beispiele Interesse wecken und die Mädchen für den Workshop begeistern sind wichtige Bestandteile, die dazu führen, dass alle Spaß haben und sich genau vorstellen können, was sie machen werden. Falls die Teilnehmerinnen älter sind, kann dazugesagt werden, dass die Entwicklung von Softwares und Applikationen oft Jahre dauert, sie heute jedoch einen kleinen Einblick in den Alltag von Programmiererinnen gewinnen können.

### <span id="page-6-4"></span>**Aufteilung in 2er Teams**

Es ist wichtig, dass die Schülerinnen sich in 2er Gruppen aufteilen, da sie so am meisten von diesem Workshop profitieren können. Wenn die Gruppen zu groß sind, kommt es öfter zu unerwünschten Reibereien, die zu Verzögerungen führen und den Kindern den Spaß nehmen können. In Ausnahmefällen kann es dazu kommen, dass es eine 3er Gruppe gibt. Hier soll besonders darauf geachtet werden, dass alle zusammenarbeiten und keines der Mädchen mehr als die anderen macht. Falls es dennoch zu Schwierigkeiten bei der selbstständigen Einteilung kommen sollte, ist es am besten diese schnell aufzulösen und zufällige Gruppen zu bilden (z.B. durch Abzählen).

# <span id="page-6-5"></span>**Hauptteil**

#### <span id="page-6-6"></span>**Bauen**

Die Mädchen setzen sich auf ihre Plätze und es wird gefragt, wer von ihnen bereits etwas mit Lego gebaut hat. Die Bauanleitung kann schnell erklärt werden, falls notwendig. Nun werden nur noch einige Punkte geklärt:

- Legobausteine können, um sie besser zu sehen, in den Schachteldeckel geschüttet werden (ABER darauf aufpassen, dass nichts auf den Boden fällt.)
- Darauf achten, dass keine Teile verloren gehen.
- Wenn etwas dennoch herunterfallen sollte, gleich aufheben und in die Schachtel geben.
- Innerhalb der Gruppe teilen und gemeinsam nutzen.
- Keine Teile mit anderen Gruppen tauschen alle haben dieselben Teile und brauchen nicht miteinander zu tauschen. Wenn etwas fehlen sollte, gibt es Ersatzteile bei den TrainerInnen.
- R4Gs am Ende vorsichtig auseinanderbauen, wenn etwas nicht funktioniert, nach Hilfe fragen. Am Ende soll auch überprüft werden, ob alle Teile wieder in die Box zurückgegeben wurden.

Dann kann bereits angefangen werden zu bauen. Bei Schwierigkeiten soll den Workshopteilnehmerinnen nur *Hilfe zur Selbsthilfe* gegeben werden. **Nicht gleich den Lösungsweg verraten oder ihnen die Aufgabe abnehmen**.

Nachdem die R4Gs fertiggebaut wurden, können sie mit übriggebliebenen Legoteilen verziert werden. (Schläuche, bunte Steine, Kopfverzierungen, Flügel, …)

### <span id="page-7-0"></span>**Programmieren**

Nachdem alle ihre Roboterinnen fertiggebaut haben, setzen sie sich auf den Boden oder stehen/sitzen um einen großen (abgeräumten) Tisch. Die Tablets werden ausgeteilt und es wird nachgefragt, wer schon mit einem Tablet gearbeitet hat, ob sie eines zuhause haben, etc.

Die/Der TrainerIn nimmt das Vorzeigetablet in die Hände und stellt sich vor die Gruppe, um die folgenden Schritte vorzuzeigen. Die App wird gestartet. Die R4Gs der einzelnen Gruppen sollen mit den Tablets via Bluetooth gekoppelt werden. Dazu müssen die Mädchen auf *Verbinden* (rechts oben) klicken. Die/der TrainerIn zeigt dies vor.

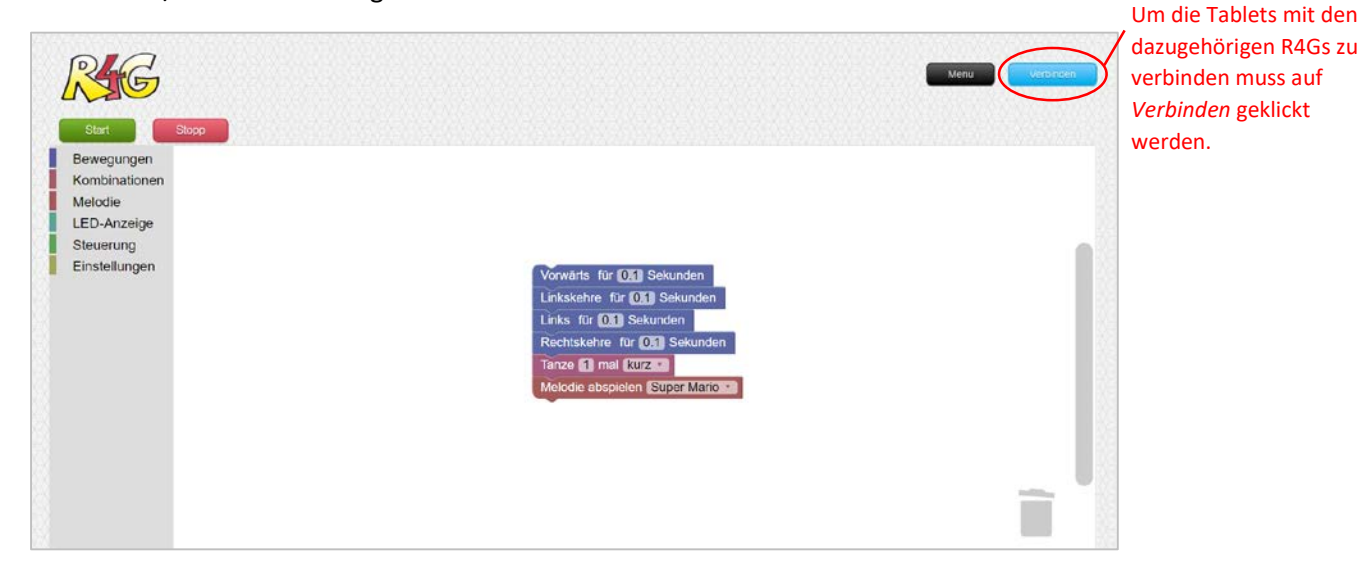

*Abbildung 2.0.1: R4G Repository. Die Tablets müssen mit den dazugehörigen R4Gs verbunden werden.*

Die Mädchen sollten die Schritte durch den Pointer auf dem Beamer mitverfolgen können. (Der Pointer sollte auf dem Vorzeigetablet bereits eingestellt sein, falls dies jedoch nicht der Fall ist, muss das vor dem Workshop gemacht werden. **Rechtzeitig überprüfen!** Schritte zur Pointer-Einrichtung sind in dem letzten Abschnitt dieses Leitfadens zu finden.)

Daraufhin erscheint ein Fenster, mit den Namen der verschiedenen R4Gs, es muss die richtige ausgewählt werden.

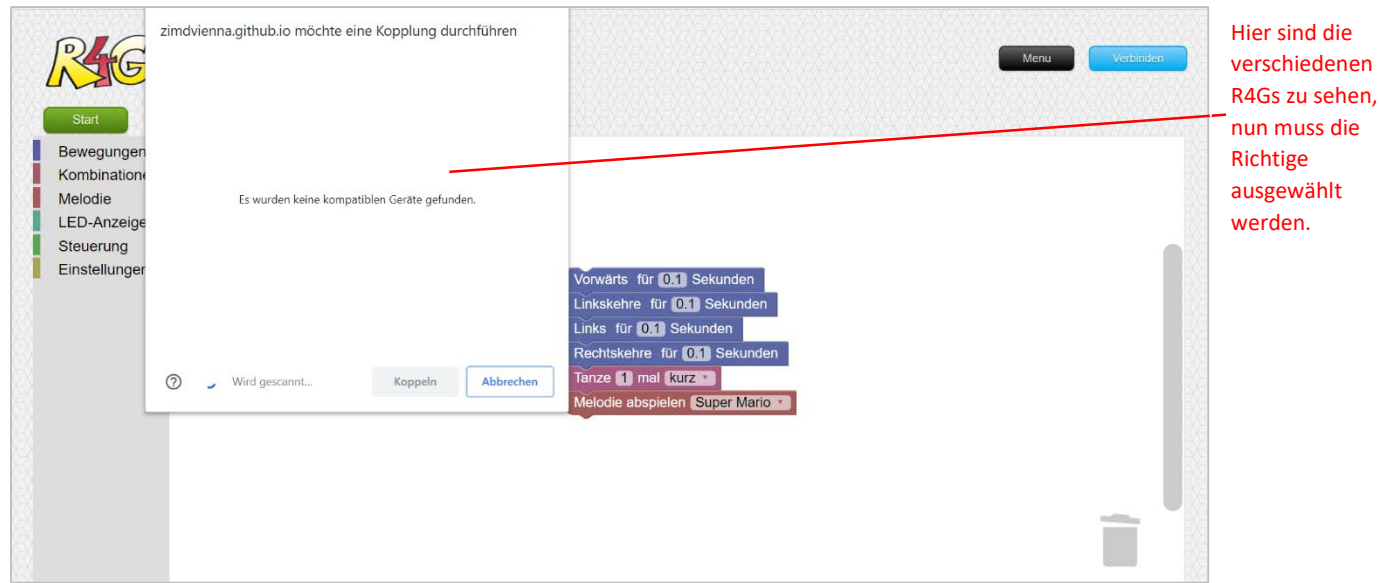

*Abbildung 2.0.2: R4G Repository. Die R4Gs müssen nun mit den Tablets der Schülerinnen verbunden werden.*

Falls – wie auf dem obigen Bild – keine bzw. nicht alle R4Gs angezeigt werden, könnte es daran liegen, dass vergessen wurde das *Bluetooth* (auf dem Tablet) anzuschalten. Eine andere Ursache für diese Meldung kann aber auch sein, dass die R4G nicht angeschaltet wurde. Ob sie an ist, sieht man an der LED-Anzeige auf dem micro:bit (unten rot eingekreist). Meldung: *R4G*

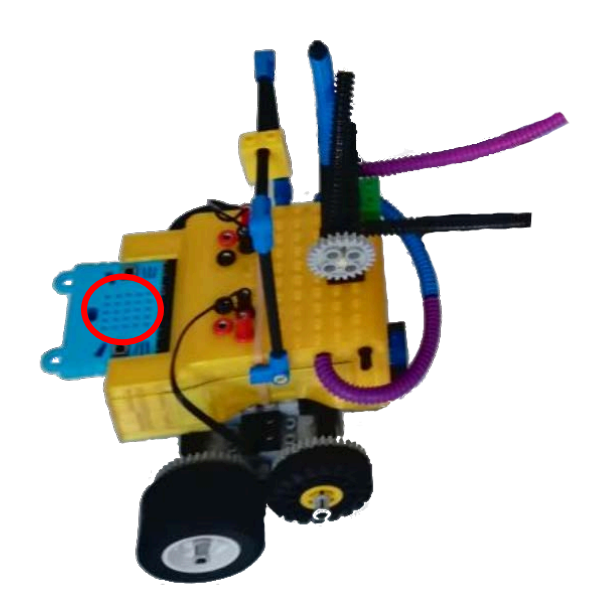

*Abbildung 0.3: R4G micro:bit. Rot eingekreist ist die LED Anzeige.*

#### **Zusammen programmieren**

Nun werden die einzelnen Gruppen von der/dem TrainerIn aufgerufen und dürfen sich jeweils einen Programmbaustein aussuchen, alle programmieren dasselbe Programm zusammen und spielen es daraufhin gleichzeitig ab.

#### **Ein eigenes Programm kreieren**

Die/Der TrainerIn leitet nun den nächsten Workshopabschnitt ein. Jede Gruppe darf ein eigenes Programm kreieren. Dieses präsentieren die Mädchen daraufhin und es können – falls alle eingewilligt haben – die Präsentationen zur Erinnerung aufgenommen werden.

Zuletzt sollen alle R4Gs eine besondere Aufgabe meistern. (Zur einfacheren Verständnis werden in weiterer Folge beide Optionen "Labyrinth" genannt. Hier sind jedoch die Unterschiede aufgelistet.)

- **a. Labyrinth**: Vor dem Workshop bauen die TrainerInnen das Holzlabyrinth auf und stellen auf einem freien Platz ab. Die Mädchen müssen ihre Roboterinnen durch das Labyrinth fahren lassen indem sie jeden Schritt dementsprechend programmieren. (Besondere Aufgabe Bsp.: *Die R4Gs sollen an jeder Ecke tanzen*.) - eher für kleinere Gruppen geeignet
- **b. Formen/Tiere auf dem Boden**: Es werden Formen (Kreise, Dreiecke, Quadrate, …) oder Tiere (Krokodile, Giraffen, …) mithilfe von Klebeband (am besten: gelbes TGM Klebeband) auf den Boden geklebt. Die Mädchen sollen ihre Roboterinnen auf der Randlinie entlangfahren lassen. Dabei können sie ihre R4G Tänze oder andere Kombinationsbewegungen ausführen lassen. (Besondere Aufgabe Bsp.: *Alle R4Gs sollen am Ende zum Fenster schauen*.) - auch für größere Gruppen geeignet

Auch hier sollen die TrainerInnen nur Hilfe zur Selbsthilfe geben und die Mädchen bei der Problemlösung **nur** unterstützen.

# <span id="page-9-0"></span>**Schluss**

Nähert sich die Zeit dem Ende, werden die Jugendlichen darauf hingewiesen, ihre Roboterinnen ohne all zu viele Extras durch das "Labyrinth" zu führen, damit alle am Ende ankommen.

In einer von den TrainerInnen festgelegten Reihenfolge präsentieren die einzelnen Teams ihre Programme.

Nachdem alle Schülerinnen auch diese Aufgabe erledigt und ihre Programme vorgestellt haben, geben sie ihre Tablets (zugeklappt bzw. ausgeschaltet) zurück. Die Roboterinnen werden auseinandergebaut und in den Schachteln verstaut. **ACHTUNG: Teile der verschiedenen Gruppen nicht miteinander mischen!**

Die ZIMD-Feedbackbögen werden verkehrt ausgeteilt und erst dann umgedreht, wenn alle einen haben. Alle Fragen sollen ausführlich erklärt werden, es können Beispiele für Antworten gegeben werden, jedoch sollen die Mädchen nicht beeinflusst werden. Hier bitte besonders auf die Sprache achten und möglichst neutral sprechen. Die Fragebögen werden gemeinsam ausgefüllt und danach abgesammelt.

Alle stellen sich danach in einem Kreis auf und die "Programmiererinnen" werden aufgerufen und erhalten ihre Teilnahmebestätigung (Programmiererinnen-Ausweis). Es folgt eine gemeinsame Verabschiedung.

# <span id="page-9-1"></span>**Für die TrainerInnen:**

Es ist wichtig, dass die Feedbackbögen, MEEs und die Teamliste in eine gemeinsame Hülle gegeben werden und ins ZIMD-Büro kommen. Auch die SD-Karten sollen dabei sein. Dies gilt auch für andere Workshops und soll bitte beachtet werden.

### <span id="page-9-2"></span>**Weitere Bemerkungen**

Die Tablets sollen in den Pausen stets zugeklappt auf einem sicheren Platz abgelegt werden. So wird die Batterie geschont und es kommt nicht zu Unfällen (Beschädigung, …).

Zwischendurch den Batteriestand überprüfen und aufladen, falls notwendig.

# <span id="page-10-0"></span>**Pointer-Einstellungen**

Mithilfe einer App können alle Klicks auf dem Tablet dargestellt werden. Zu finden ist diese App unter folgendem Link:<https://apkpure.com/show-touches/net.ztryce.showtouches> Doch auch andere Applikationen aus dem Play Store können hierfür eingesetzt werden. Hier muss jedoch beachtet werden, dass die App auf "nicht-gerooteten" Geräten läuft. Auf älteren Android Tablets (vor 2014) kann durch fünffaches Klicken auf den Menüpunkt Angepasste Version der Entwickler Modus geöffnet werden. Dieser erlaubt dem Nutzer unter anderem auch seine Klicks anzeigen zu lassen. Diese werden bei einer Verbindung mit einem Beamer auch auf die Wand projiziert.